# **Leitura de Temperatura e Umidade pelo Logo**

*Na edição nº 24 (setembro/outubro 2005) publicamos um artigo referente a um circuito para leitura de temperatura pela porta paralela de um PC pelo Logo. Este novo artigo, além de possibilitar a leitura de temperatura, realiza também a leitura de umidade relativa, uma importante variável em diversos processos encontrados nas indústrias e em outras atividades.*

#### **A umidade relativa** é

uma variável importante a ser controlada em diversos processos industriais e em ambientes prediais. Ela é controlada, por exemplo, em indústrias de papel e celulose, química/ petroquímica, alimentícia, têxtil, de fumo, farmacêutica, eletrônica, cerâmica e também para secagem e armazenamento de grãos, museus, pesquisa e desenvolvimento.

Em todas estas áreas, a umidade é controlada a fim de garantir a conservação ou qualidade de algum bem e até mesmo pode ser controlada para a segurança.

Antes de definir o controle da umidade em um processo, é necessário definir de que modo será realizada a medida da mesma. A umidade pode ser amostrada através de um umidostato ou de um sensor analógico.

No artigo da edição nº 24 apresentamos a diferença entre um termostato e um sensor analógico de temperatura, o conceito se aplica de modo semelhante ao princípio de funcionamento de um umidostato e um sensor analógico. Entretanto, a temperatura influi na leitura da umidade relativa, e, por conta disso, é preciso realizar a amostragem de temperatura

22

para a compensação do valor amostrado da umidade.

## **UMIDADE**

A umidade pode ser descrita como:

**Umidade relativa:** razão de água em relação à pressão de saturação;

**Umidade específica:** massa de água por unidade de massa de ar seco;

**Razão de volume:** parte de vapor de água por milhões de partes de ar.

Neste artigo apresentaremos apenas a forma de realizar a leitura da umidade relativa. Pelo método clássico, a umidade relativa é obtida nas cartas psicométricas e definida pela leitura de dois termômetros. Realizando a medida da temperatura de bulbo seco e a de bulbo úmido encontra-se, através de fórmulas, a umidade relativa.

# **NOSSA PROPOSTA**

Neste artigo propomos a construção de um medidor digital de temperaNíveis de Dificuldade 0 1 2 3 4 mecânica (veja pg. 02) eletrônica OOOOO ာ့ informática **OOOO OOOOO** custo

**J**osé Alberto N. Cocota Jr.

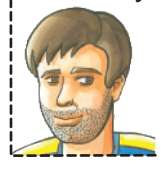

tura de bulbo seco e umidade relativa a partir de sensores analógicos com saídas lineares ligados a conversores analógico-digital (A/D). Estes conversores A/D são ligados à porta paralela do PC e, através de um programa escrito em Logo, é possível visualizar a temperatura e a umidade amostradas.

A montagem deste medidor visa oferecer ao leitor a oportunidade de adquirir conhecimentos em eletrônica, aquisição de dados e programação.

# **O CIRCUITO**

O circuito para medir a temperatura e umidade é constituído, basicamente, por um sensor de temperatura de silício (LM35), um sensor de umidade relativa capacitivo (HIH-3610 ou HIH-4000) e dois conversores A/D (TLC548) de 8 bits, conforme mostrado na **figura 1**.

A vantagem de trabalhar com os sensores de temperatura LM35 e o de umidade HIH-3610 está no fato de ambos apresentarem saídas lineares e dispensarem calibração economizando, deste modo, tempo na implementação do projeto.

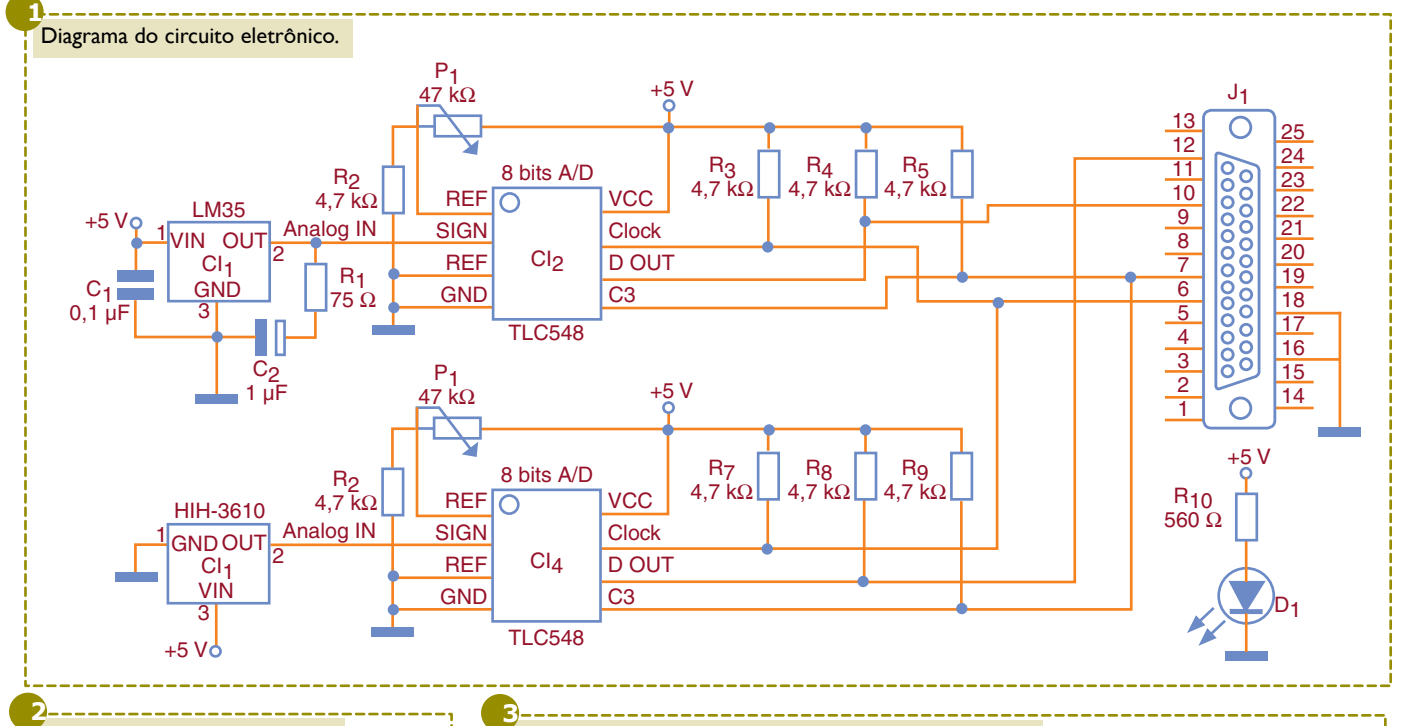

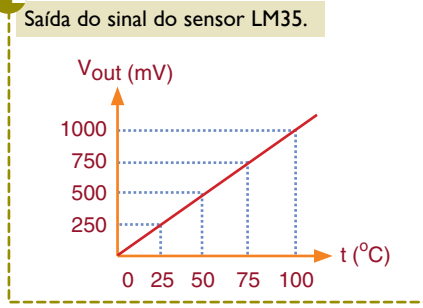

## **Conversão da Temperatura**

O sensor analógico de temperatura, o LM35, irá fornecer ao conversor A/D uma tensão de 10 mV para cada grau Celsius medido. Assim, teremos na saída do sensor (OUT) um sinal linear, representado na **figura 2**.

Este sinal analógico, fornecido pelo sensor LM35 (CI<sub>1</sub>), chega ao pino 2 do conversor A/D TLC548 (Cl<sub>2</sub>). O conversor A/D é responsável pela conversão deste sinal analógico em digital, para que o PC possa "interpretar" o dado amostrado.

Ligado ao conversor A/D, há um potenciômetro (P<sub>1</sub>) que deve ser regulado de tal modo que forneça no pino 1 (+REF), uma tensão de 2,56 V. Assim, quando o conversor A/D de 8 bits for realizar uma conversão, ele irá dividir esta tensão de referência por  $2^n$ , onde n = 8, e  $2^8$  = 256 partes, obtendo desta divisão uma relação de que, a cada variação de 10 mV no sensor analógico, haverá a variação de um bit no conversor A/D. Suponha-

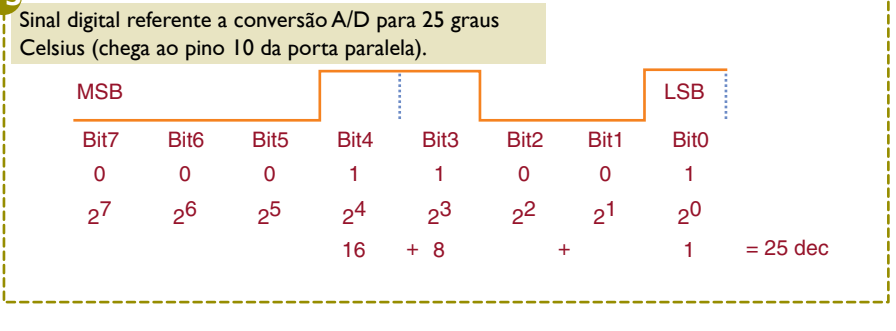

mos que a temperatura a ser medida seja de 25ºC, deste modo teremos a seguinte relação:

a) Na saída do sensor

Vout =  $0.25$  Volts =  $250$  mV

b) Entrada +Vref do conversor A/D c) Na saída (D\_OUT) do conversor A/D

Teremos uma seqüência digital de 8 bits (1 byte) representado pela **figura 3**.

### **Conversão da Umidade**

Na saída do sensor (OUT) teremos um sinal linear, como representado na **figura 4**. Verifique que a saída do sensor, para a mesma umidade relativa amostrada, modifica-se de acordo com a temperatura, como apresentado anteriormente. Deste modo faz-se necessária uma compensação da temperatura no valor amostrado da umidade.

Os sensores analógicos de umidade relativa HIH-3610-003 e HIH-3610-004 (**figura 5**) são acompanhados por uma folha de calibração. Esta folha de calibração fornece importantes dados para uma correta amostragem da umidade relativa. No caso do sensor utilizado neste projeto, segundo sua folha de calibração, ele apresentava uma variação de 30,5 mV (Slope) para cada % de umidade relativa medida, a 25 °C. E

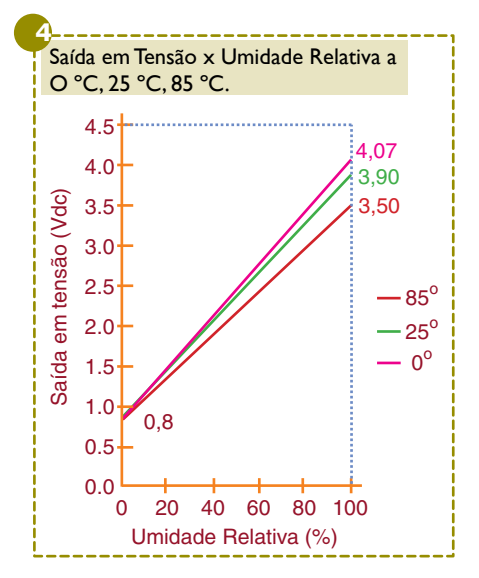

automação industrial a

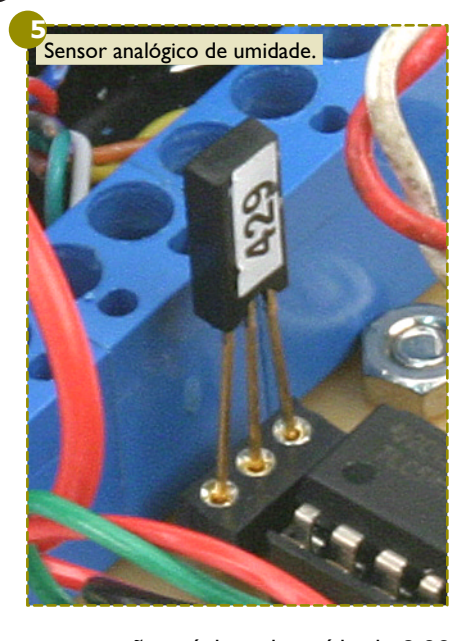

uma tensão máxima de saída de 3,92 Vdc para 100% de umidade relativa, e uma tensão mínima de 0,869 Vdc para 0% de umidade relativa.

O sinal analógico fornecido pelo sensor HIH-3610 (CI<sub>3</sub>) chega ao pino 2 do conversor A/D TLC548 (Cl<sub>4</sub>). O conversor A/D é responsável pela conversão deste sinal analógico em digital, para que o PC possa "interpretar" o dado amostrado.

Ligado ao conversor A/D, há um potenciômetro (P $_{2}$ ) que deve ser regulado de tal modo que forneça no pino 1 (+REF), um valor igual à tensão máxima de saída do sensor. Assim, quando o conversor A/D de 8 bits for realizar uma conversão, ele irá dividir esta tensão de referência por 2ª, onde  $n = 8$ , e  $2^8 = 256$  partes, obtendo desta divisão uma relação de que, a cada variação de 15,2 mV no sensor analógico, haverá a variação de um bit

24

**6** Sinal digital referente a conversão A/D para 25% de Umidade Relativa (chega ao pino 12 da porta paralela).

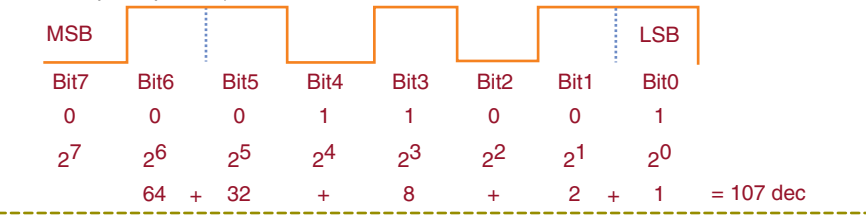

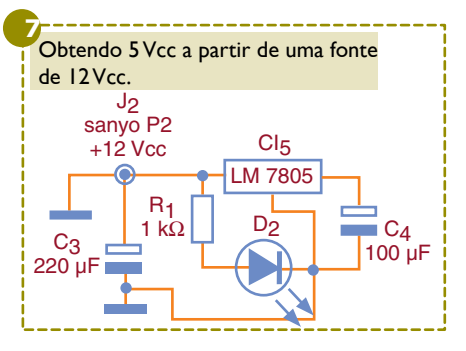

no conversor A/D. Suponhamos que a umidade relativa a ser medida seja de 25%, deste modo teremos a seguinte relação:

a) Na saída do sensor

Vout = 1,632 Volts = 1632 mV

b) Entrada +Vref do conversor A/D

c) Na saída (D\_OUT) do conversor A/D

Teremos uma seqüência digital de 8 bits (1 byte) representado pela figura 5.

Depois de adquirido este sinal pelo PC, necessita-se realizar a conversão deste valor decimal em um valor da umidade relativa correspondente, incluindo o cálculo para a compensação da temperatura. Considere a temperatura de 25 °C. Faz-se esta conversão da seguinte forma: Vout = Leitura \* Vmax / 255

Vout = 107 \* 3,92 / 255

UR = (Vout-Vmin)/Slope

UR = (1,644-0,869)/ 0,0305 VUR = (UR)/ (1,0546-0,00216\*temp) VUR = (UR)/ (1,0546-0,00216\*25)

Obtém-se, deste modo, a verdadeira umidade relativa (VUR) de 25%. A fonte de alimentação deve ser de 5 Vdc regulada. Caso o leitor não disponha de uma fonte com esta tensão de saída, poderá montar uma a partir de uma fonte de 12 Vdc (500 mA). Observe a **figura 7**.

# **MONTAGEM ELETRÔNICA**

Na **figura 8** o leitor tem o layout para o circuito impresso usado para o nosso medidor. O leitor poderá também realizar a montagem em uma placa padrão ou mesmo em uma matriz de contatos, neste caso, apenas para testes do medidor ou mesmo para uma rápida demonstração. Aconselhamos colocar suportes para os CIs. Assim, qualquer substituição será facilitada.

Um cuidado especial deve ser tomado durante a ligação dos componentes polarizados (diodos, sensores e conversores), pois qualquer inversão, além de provocar o não funcionamento do circuito, poderá causar a queima do componente, acarretando

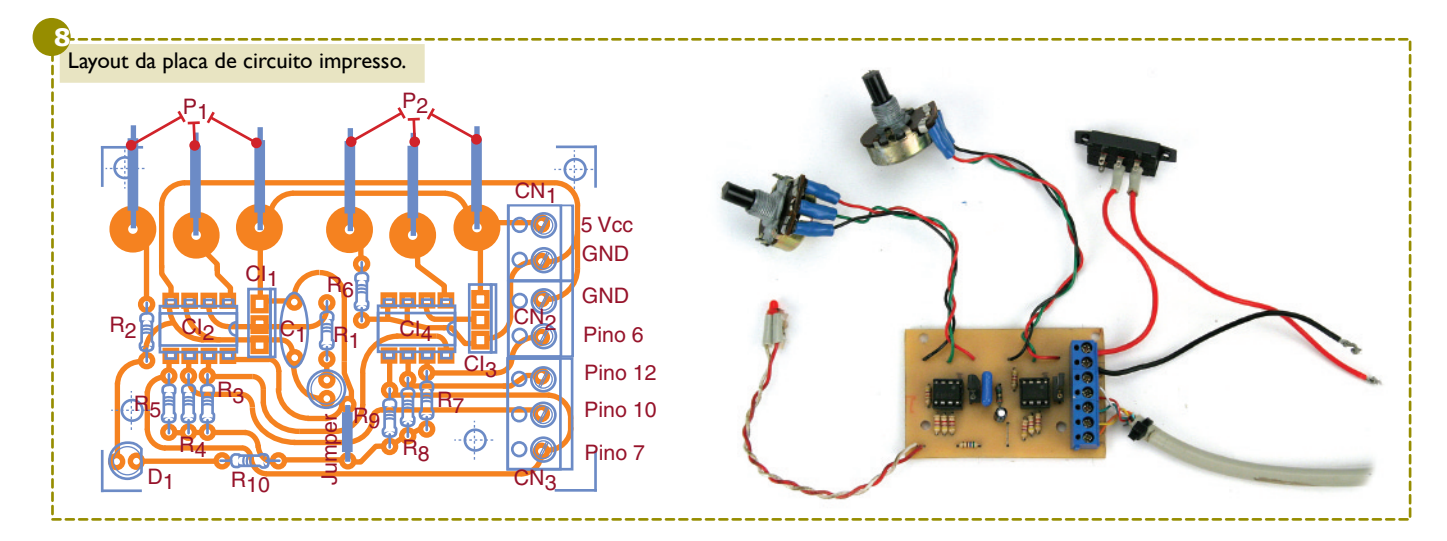

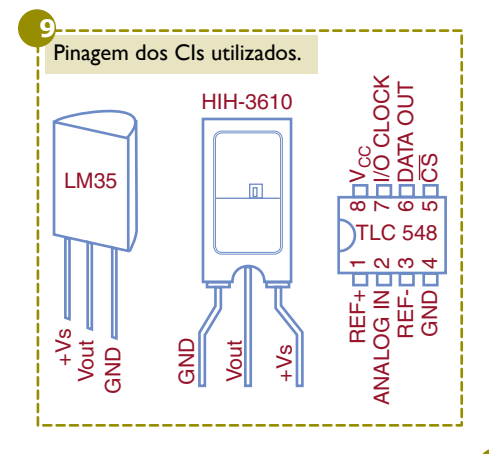

**T1** sua perda. Veja na **figura 9** os pinos dos CIs utilizados.

Os conectores "parafusáveis" adotados em nosso medidor podem ser ignorados e, neste caso, os fios devem ser soldados diretamente na placa.

## **O PROGRAMA**

O programa está disponível em nosso site (**www.mecatronicafacil. com.br**) para download. Ele foi desenvolvido na linguagem LOGO. O interpretador para o programa pode ser obtido gratuitamente no site do Nied (**www.nied.unicamp.br**).

Ao executar o programa "lertemperatura", o mesmo aparecerá na tela de controle conforme a **figura 10**. Portanto, é só pressionar o botão LIGA para que seja iniciada a leitura da temperatura e exibição da mesma na tela.

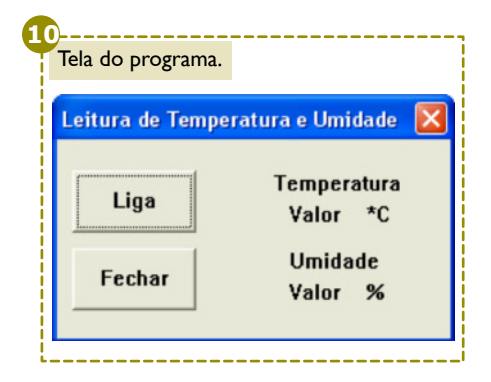

Já o funcionamento do programa está descrito no fluxograma representado pela **figura 11**.

Basicamente, quando o programa inicia a leitura de temperatura, ele executa três blocos com funções distintas.

O primeiro é compreendido por um conjunto de comandos que levam os pinos "I/O CLOCK" (Clock) e "CS" (Chip Select) para o nível lógico alto e baixo em uma determinada seqüência, que é responsável pela inicialização do conversor A/D.

Assim que finalizada esta primeira etapa, os "bits 7" se encontram disponíveis nos pinos 10 e 12 da porta paralela. Através do valor decimal obtido da leitura dos níveis lógicos de entrada da porta paralela, verifica-se quais pinos estão em nível lógico alto (1 bin) ou baixo (0 bin). Veja a **tabela 1**.

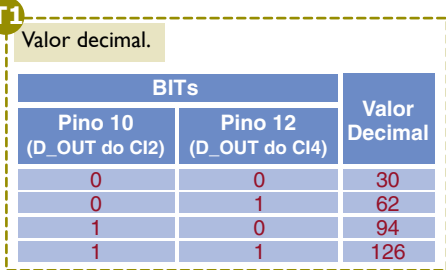

Caso o pino 10 esteja em nível lógico alto, ele acumula à variável "temp" o valor decimal correspondente a este bit, e caso ocorra o mesmo com o pino 12, o programa acumula à variável "umid" o valor decimal correspondente a este bit. Realiza-se então a leitura dos bits restantes.

Quando finalizada a leitura de todos os 8 bits (1 byte) correspondente a conversão analógica para digital de cada sensor, será exibido o valor da variável "temp" e "umid", que serão resultados dos somatórios das conversões dos 8 bits de cada conversor (valor digital) em um valor decimal.

Verifique se os valores de tensão máxima e mínima, assim como o valor do "slope" do sensor de umidade que disponha são iguais aos apresentados neste projeto. Caso não sejam, modifique-os no programa.

## **TESTE E USO**

Após o término da montagem, é aconselhável que o leitor faça uma revisão de todas as ligações elétricas. Use um multímetro como "testador de continuidade" para verificar estas ligações.

Antes de pressionar o botão LIGA, o leitor deve conectar o cabo de comunicação entre o PC e o circuito, e em seguida ligar a fonte de alimentação do circuito.

Meça a tensão na saída (Vout) do sensor de temperatura LM35 e verifique se o valor exibido na tela do programa corresponde ao valor medido pelo multímetro. Por exemplo, se estiver a 25 °C, o valor na saída do sensor analógico deverá estar próximo a 0,25 volts. Faça o mesmo com o sensor de umidade.

O leitor com experiência em programação poderá modificar o programa, realizando um maior número de amostras de temperatura e ,umidade em um curto intervalo de tempo. E a partir desses dados amostrados, realizar uma média aritmética, exibindo, deste modo, o valor da média, ao invés de apenas um valor.

## **Lista de materiais**

**Resistências (1/8 W)**  $R_1$  – 75  $\Omega$ **R2, R3, R4, R5, R6, R7, R8 e R9** – 4,7 kΩ **R**<sub>10</sub> – 560 Ω  $R_{11}$  – 1 kΩ

**Potenciômetros P1 e P2** - 47 kΩ

#### **Semicondutores**

**D1 e D2** – LED de 3 mm vermelho **CI1** – Sensor de temperatura LM35 **CI2 e CI4** – Conversor TLC548 ou TLC549 **CI3** – Sensor de umidade relativa

HIH-3610 - Honeywell. **CI5** – Regulador de tensão – LM7805

#### **Capacitores**

**C<sup>1</sup>** – 0,1 µF – capacitor poliéster ou cerâmico

**C2** – 1 µF – capacitor eletrolítico **C3** – 220 µF x 25 V - eletrolítico **C4** – 100 µF x 16 V – eletrolítico

#### **Conectores**

**CN1** e **CN2** - "conector parafusável" do tipo "molex" com 2 terminais. **CN3** – "conector parafusável" do tipo "molex" com 3 terminais; **J <sup>1</sup>** - conector DB25 macho; **J <sup>2</sup>** - conector Sanyo P2 fêmea.

#### **Diversos**

Fios para ligação, 2 soquetes de 8 pinos, placa de circuito impresso virgem para montagem, fonte de alimentação +5 Vdc, solda, cola.

25

automação industrial

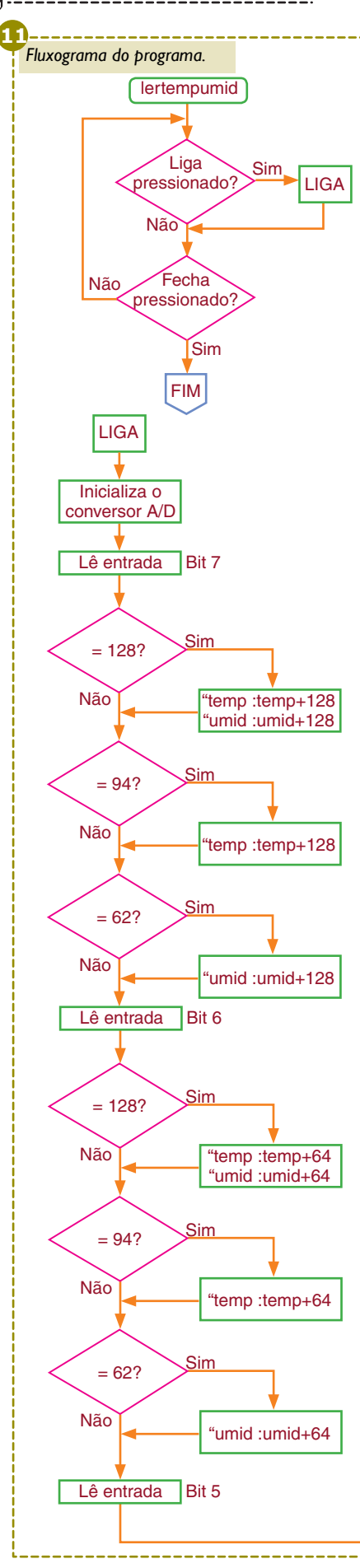

26

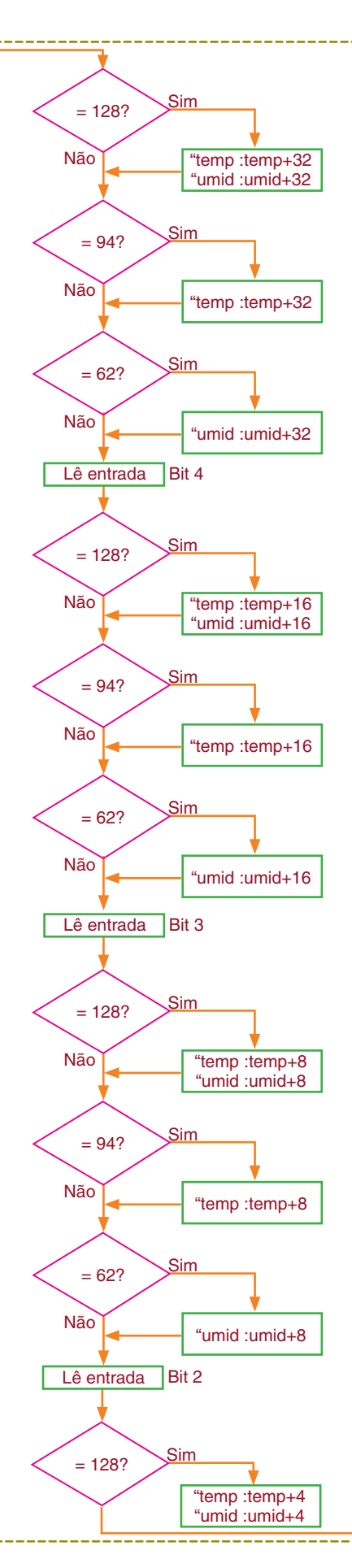

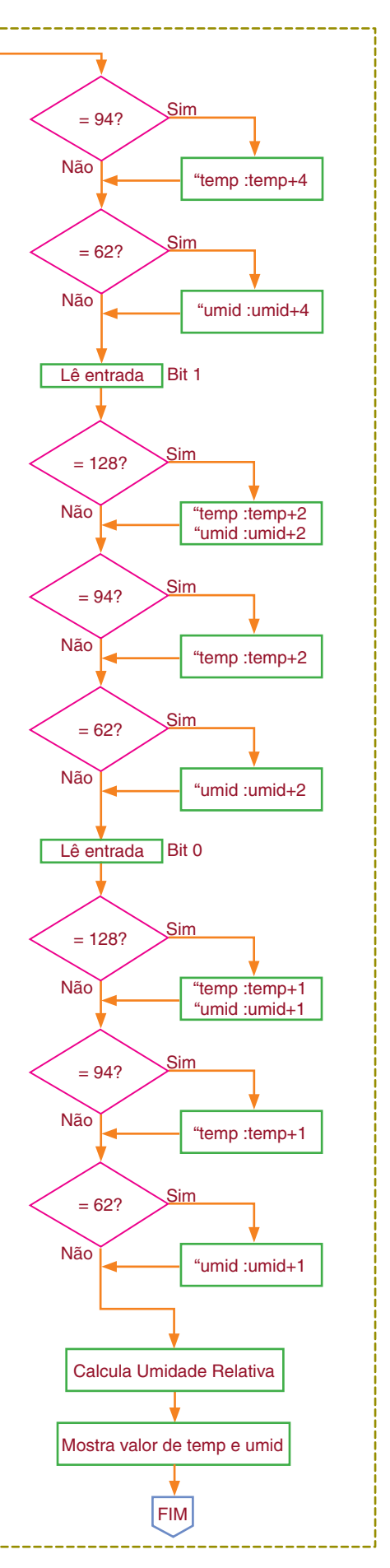

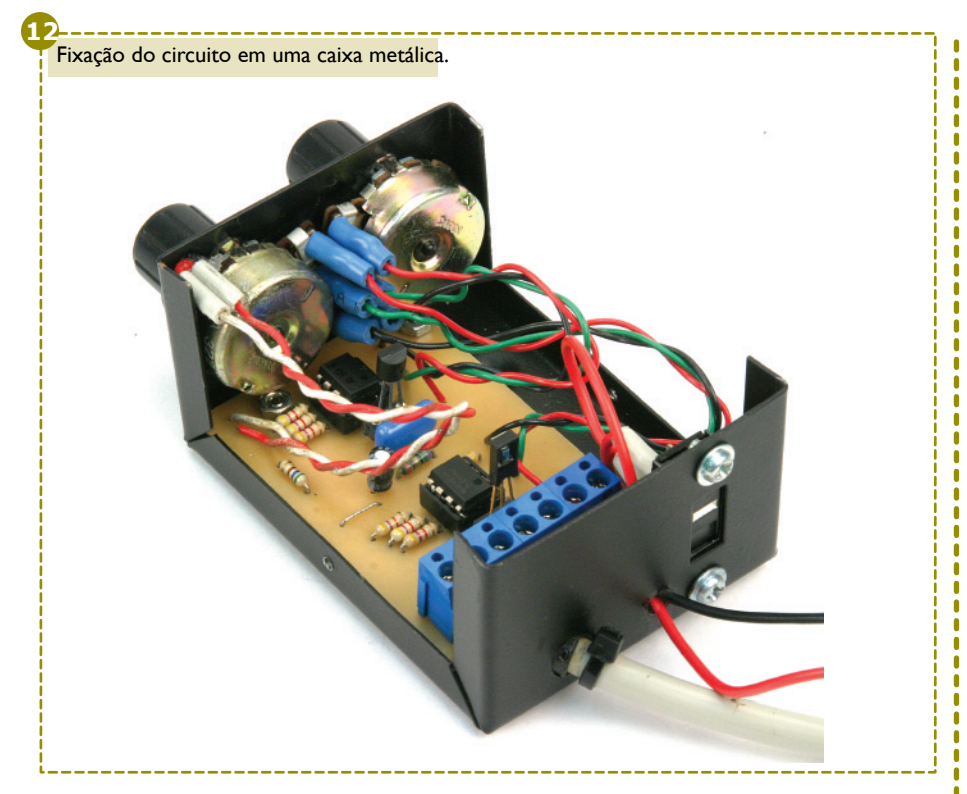

Obtém-se assim um valor mais próximo do real. Além disso, precisará calcular o desvio padrão e adicionar este valor a cada dado lido antes de tirar a média aritmética.

# **SOLUÇÃO DOS PROBLEMAS MAIS COMUNS**

A seguir, listamos alguns problemas comuns de ocorrer:

**O valor exibido no programa não está próximo do lido pelo multímetro!**

#### **Possíveis soluções:**

- Verifique se o potenciômetro P<sub>1</sub> está regulado de modo a fornecer 2,6 volts no pino +REF do conversor A/D Cl<sub>2</sub>, e se o potenciômetro P<sub>2</sub> está regulado de modo a fornecer um valor igual à máxima tensão de saída do sensor de umidade no pino +REF do conversor A/D Cl<sub>4</sub>;
- Pode existir mau contato. Verifique todas as ligações. Lembre-se que circuitos analógicos são muito sensíveis e qualquer mau contato gerará erros.

# **www.mecatronicafacil.com.br**

No site é possível fazer o download do código-fonte do programa lertempeumid em LOGO e a placa de circuito impresso. - Resultados melhores poderão ser obtidos montando o circuito e fixando-o em uma caixa metálica. O cabo de conexão do PC ao circuito deverá ser blindado. Veja a **figura 12**.

## **O valor amostrado está acima do valor real!**

- Como os corpos dos sensores são negros, ambos absorvem com facilidade calor por radiação. Para evitar este tipo de erro, deverá ser colocado o circuito dentro de uma caixa escura, com pequenas frestas próximas ao sensor para a circulação do ar que terá sua temperatura amostrada. De preferência, a face externa desta caixa deverá ser de uma coloração que minimize a absorção de calor por radiação.

# **CONCLUSÃO**

Neste artigo, o leitor constatou a facilidade de adquirir dados analógicos de mais de um sensor pela porta paralela de um PC.

O leitor poderá aproveitar a parte do circuito responsável pela conversão A/D para amostrar outros tipos de dados analógicos. Esperamos que de alguma maneira, os dados aqui divulgados possam ajudar a todos.